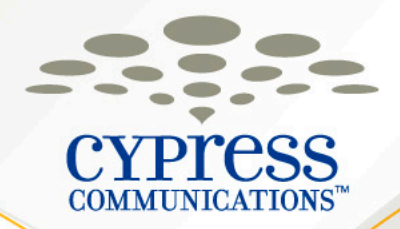

# **C4 IP Phone & Voicemail Training**

**Customer Name**

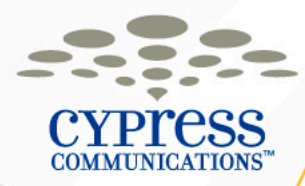

# **Agenda**

- Introduction and Welcome
- The 1120 IP Phone & Features
- Voicemail
- Questions

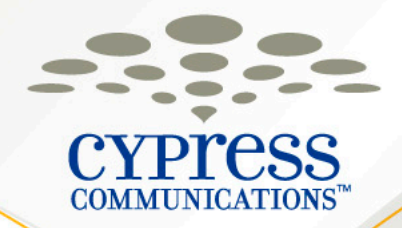

# **The 1120 IP Phone & Features**

**Customer Name**

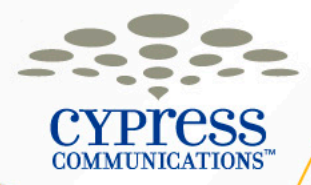

#### **1120 IP Phone Basics**

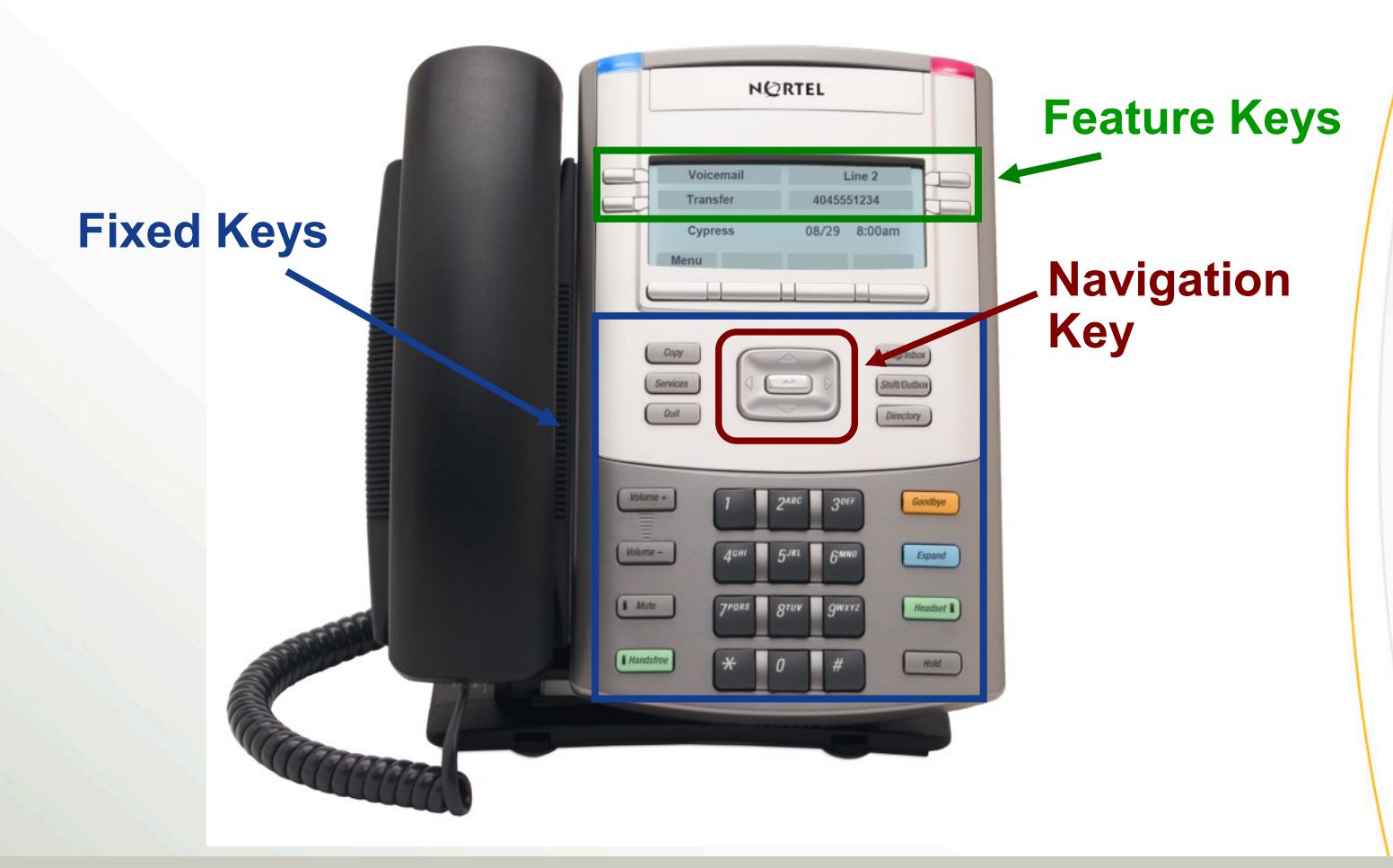

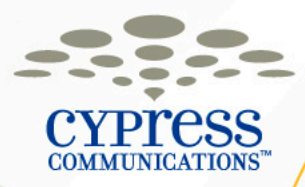

# **1120 IP Phone Key Descriptions**

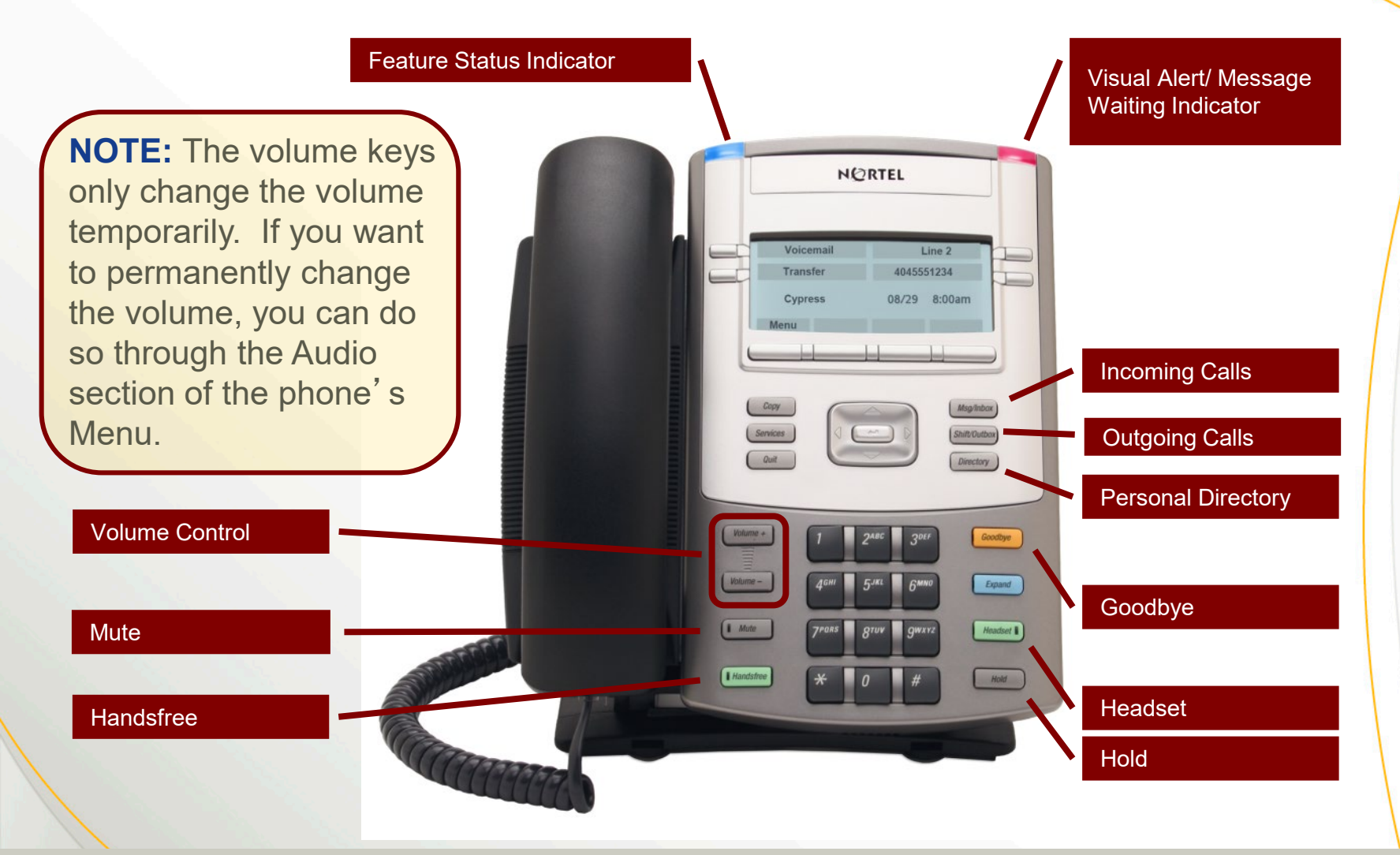

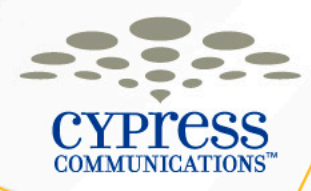

# **Logging In Your Phone**

- 1. Enter your **Username** (Your 10-digit direct dial phone number)
- 2. Select the **Ok** softkey
- 3. Enter your **Password** (The last four digits of your number + 99)

#### **Logging in to Another Phone**

If you leave your phone logged in and try to log into another phone, you will ask if you want to override, select the **Yes** softkey. This will cause the other phone you were logged into to logout, as you can only be logged into one phone at a time.

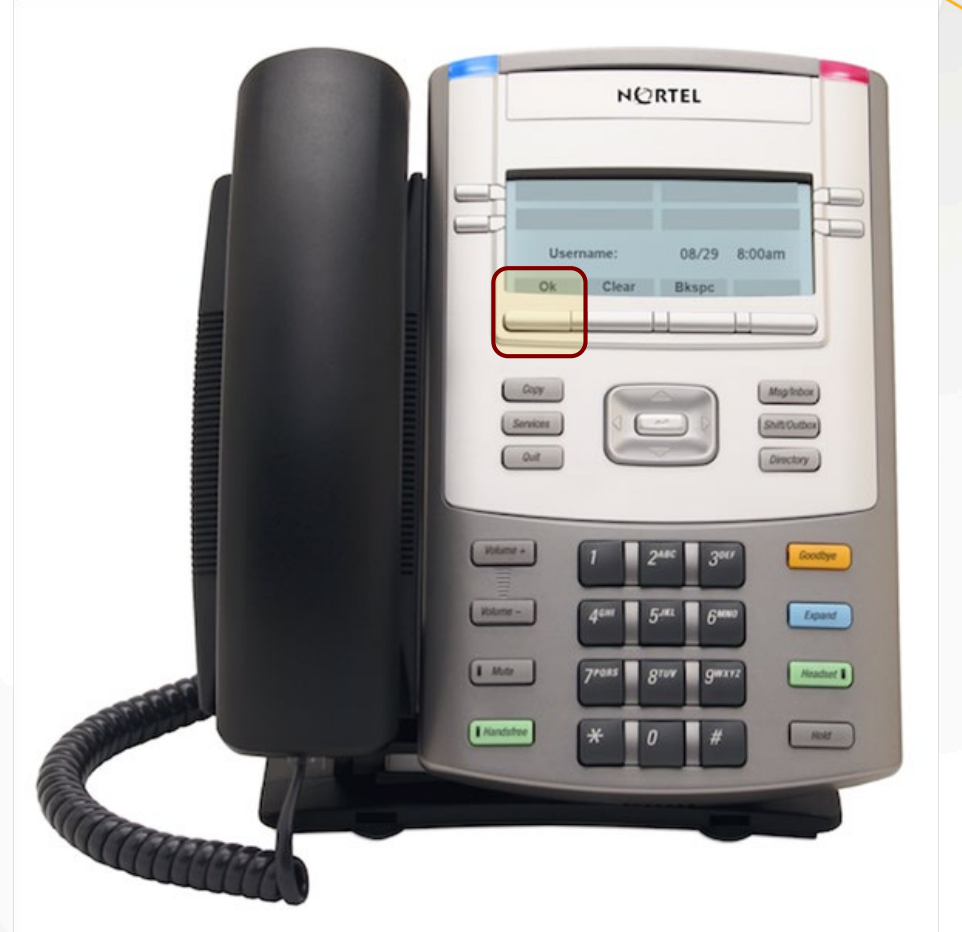

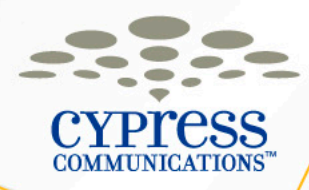

# **Logging Out Your Phone**

- 1. Press the **Menu** softkey
- 2. Press the **Ok** softkey with Logoff highlighted
- 3. Press the **Yes** softkey to confirm

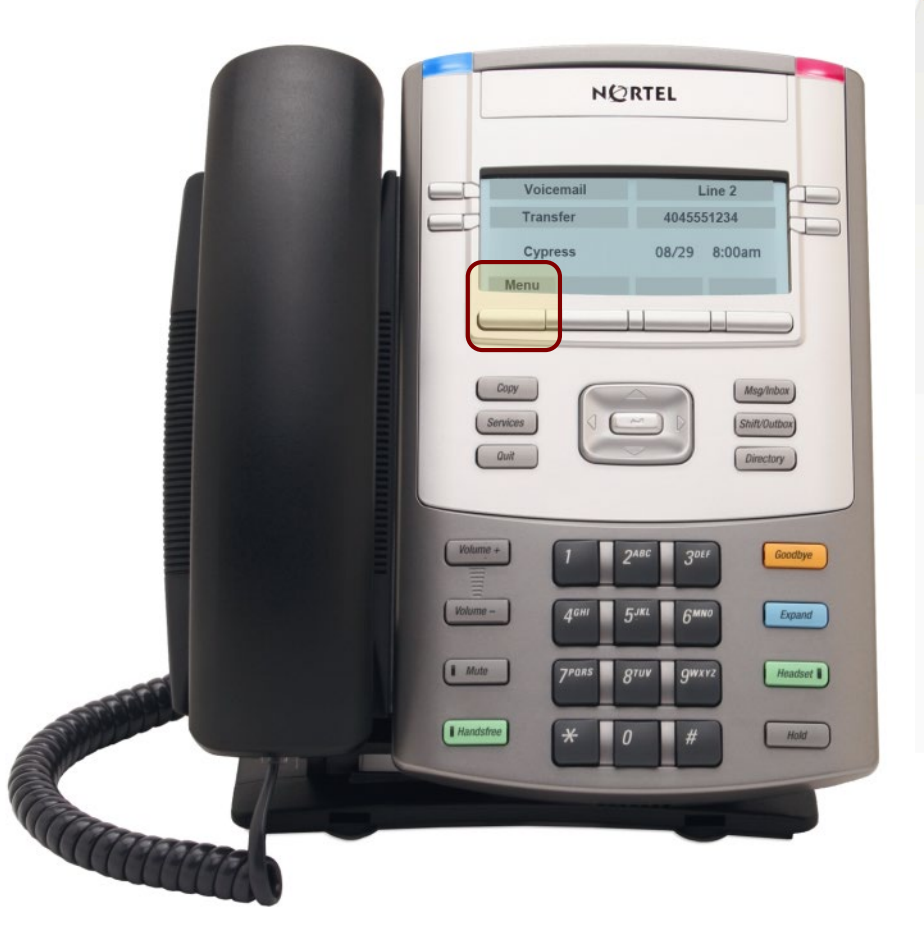

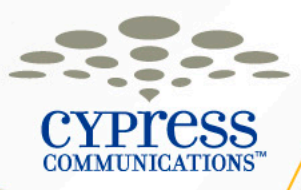

#### **1120 Line/Feature Keys (Some Phones May Vary)**

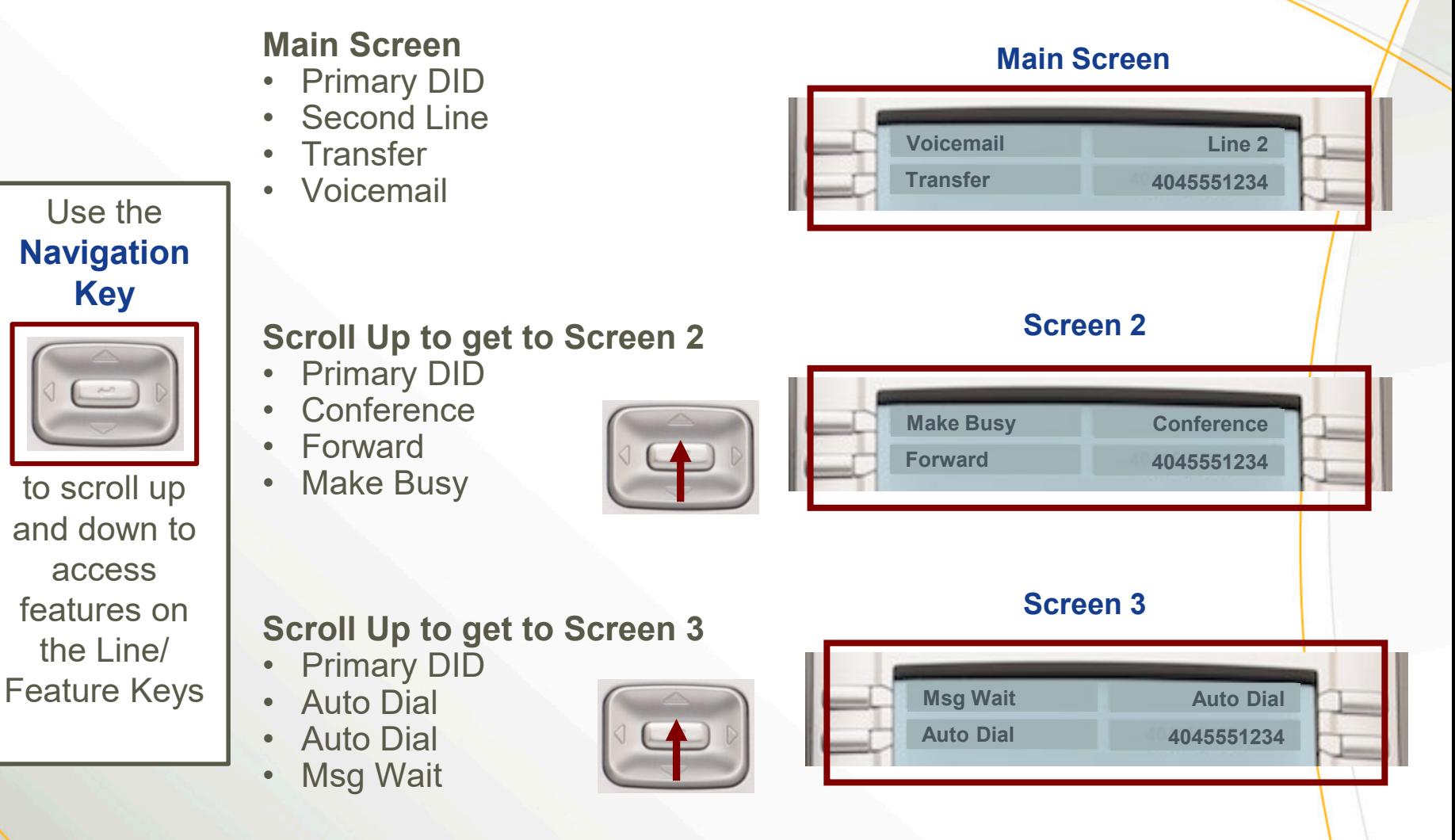

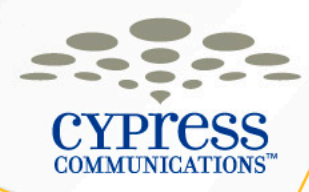

# **Making a Call**

- Lift the **Handset**, or press the **Handsfree** or **Headset** keys, then dial the number.
- You can also dial from **Directory** key or from the **In/Outbox** keys.

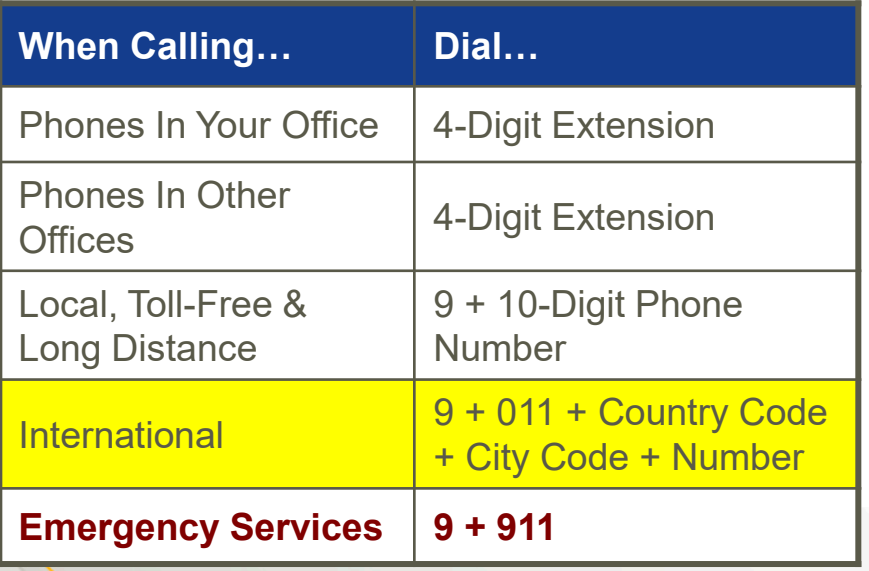

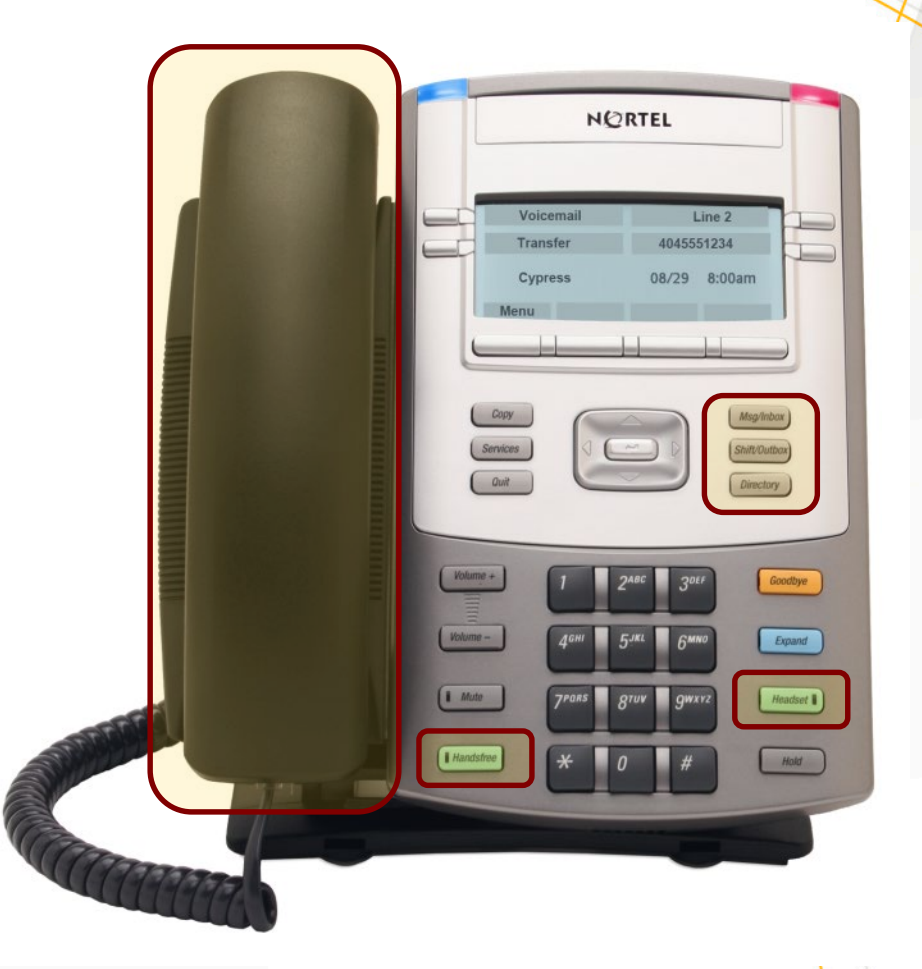

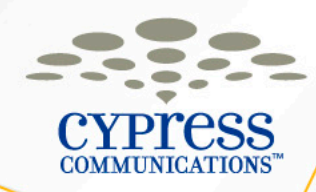

# **Caller ID**

- Your 10-Digit Phone Number and name will display to other internal users.
- Your 10-Digit Phone Number and your company name will display to outside calls.
- To block your outbound Caller ID, dial **\*67** and then the phone number.

# **Last Number Redial**

• After the last call dial, press **# #**.

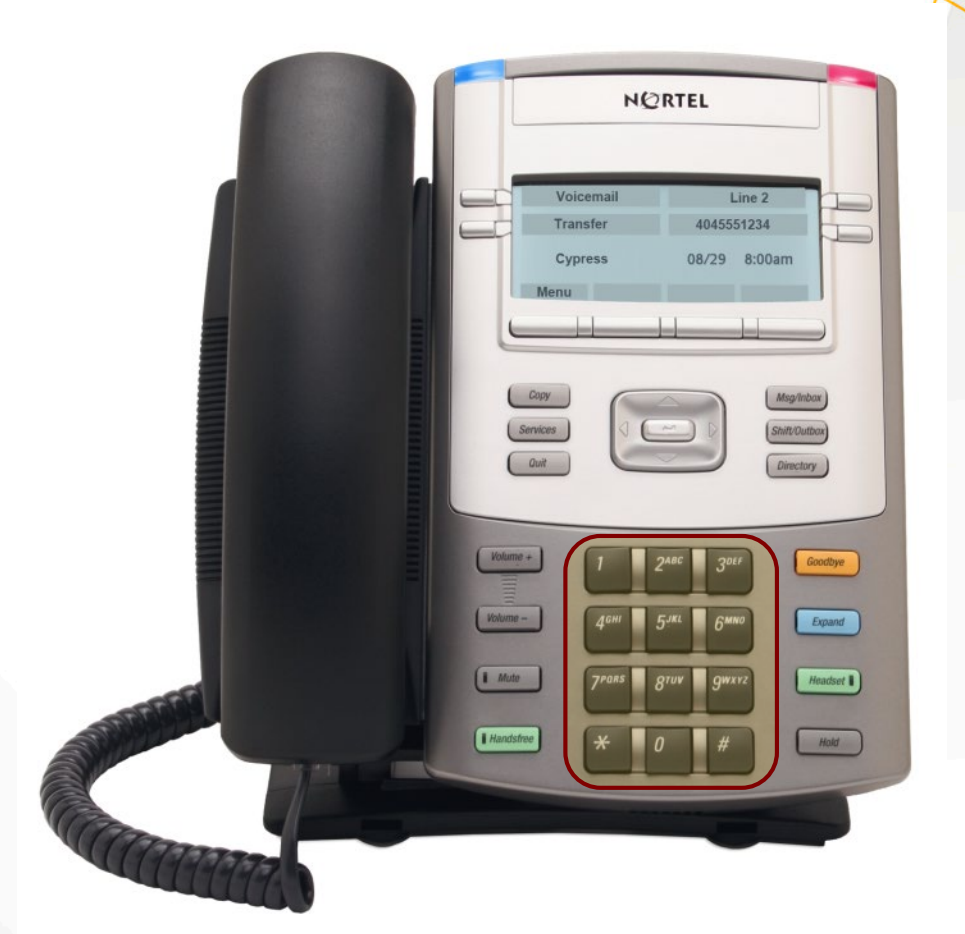

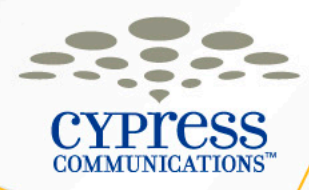

# **Placing a Call On Hold**

- You now have a feature called Auto-Hold
- If on **Line 1** and **Line 2** is ringing, pressing **Line 2**  puts **Line 1** on hold automatically

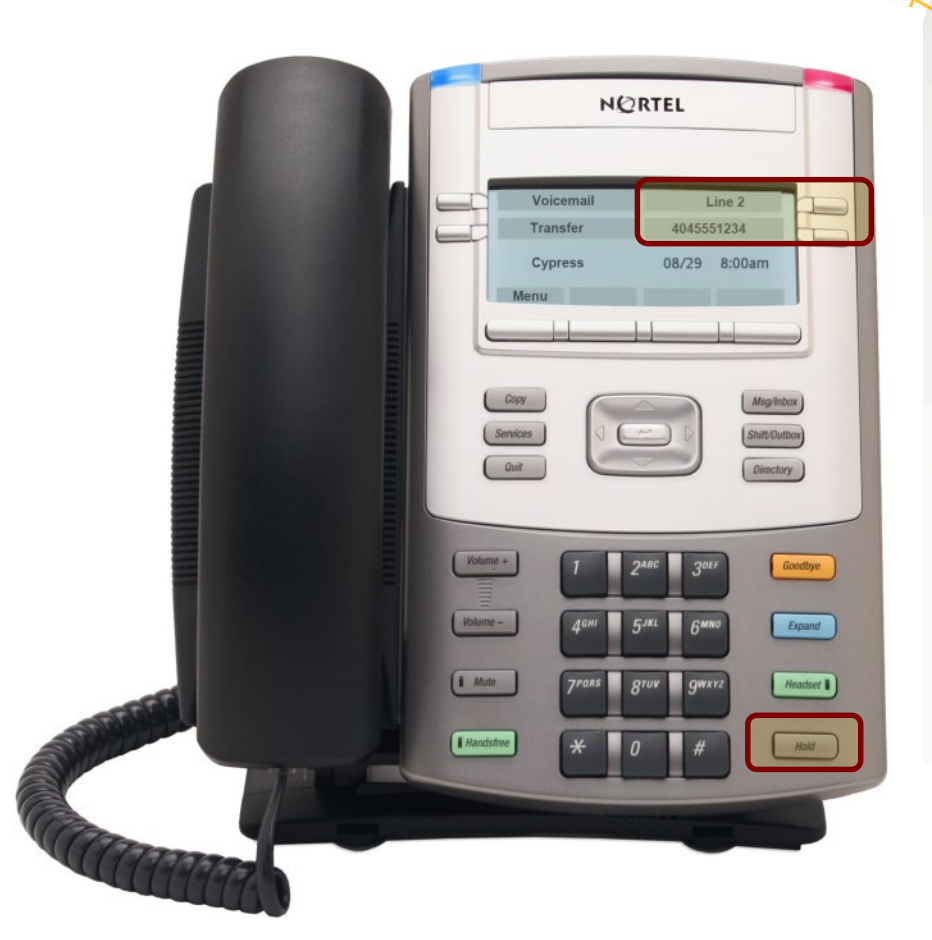

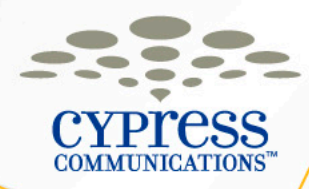

# **Using Intercom**

Intercom can be voice or ringing

- Press **Intercom** once then dial the number to ring through
- Press **Intercom** a second time and you will place yourself immediately on handsfree on the recipients phone (the recipients phone will be muted until they answer)

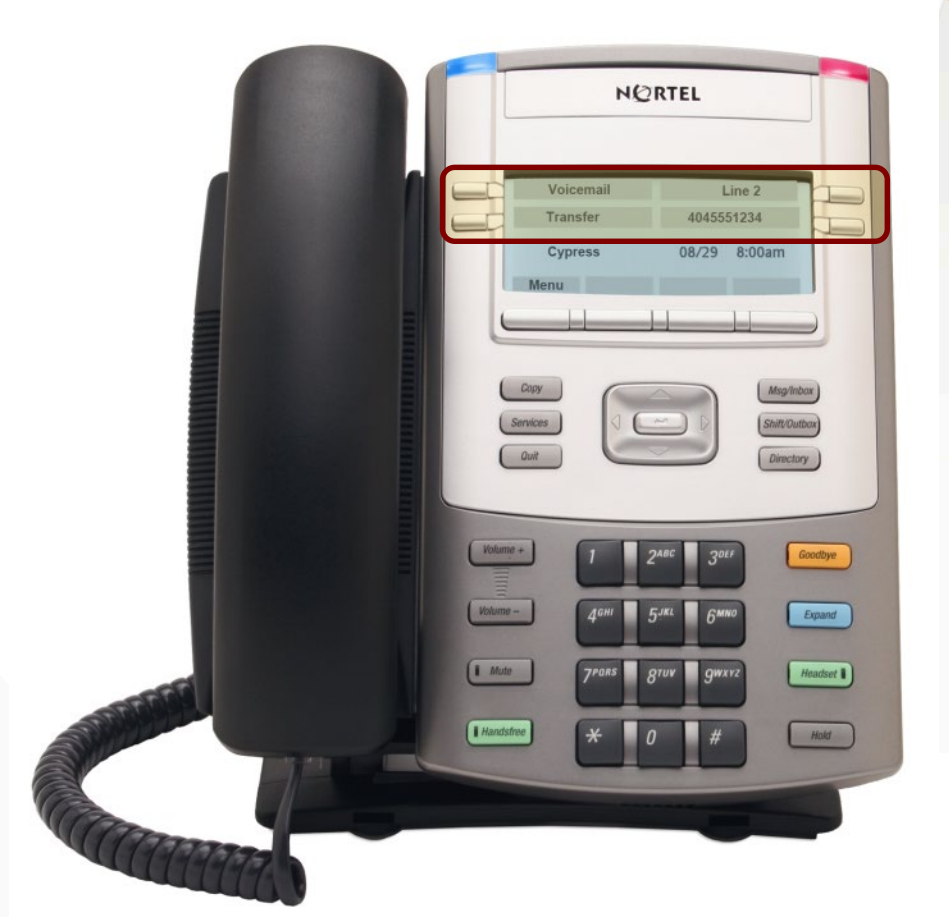

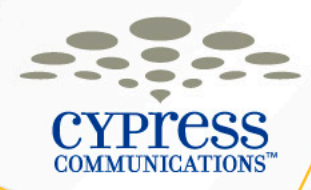

# **Making a Conference Call**

- You can Conference up to **??** participants
- Press **Line key**, dial 1st participant
- Press **Conference** key, places first caller on hold
- Dial next participant, wait until that person answers, then press **Conference** key again to merge calls (press **Goodbye** if they don't answer and the original call will be on hold)
- Continue to add participants by repeating steps above
- When you hang up, callers will stay connected

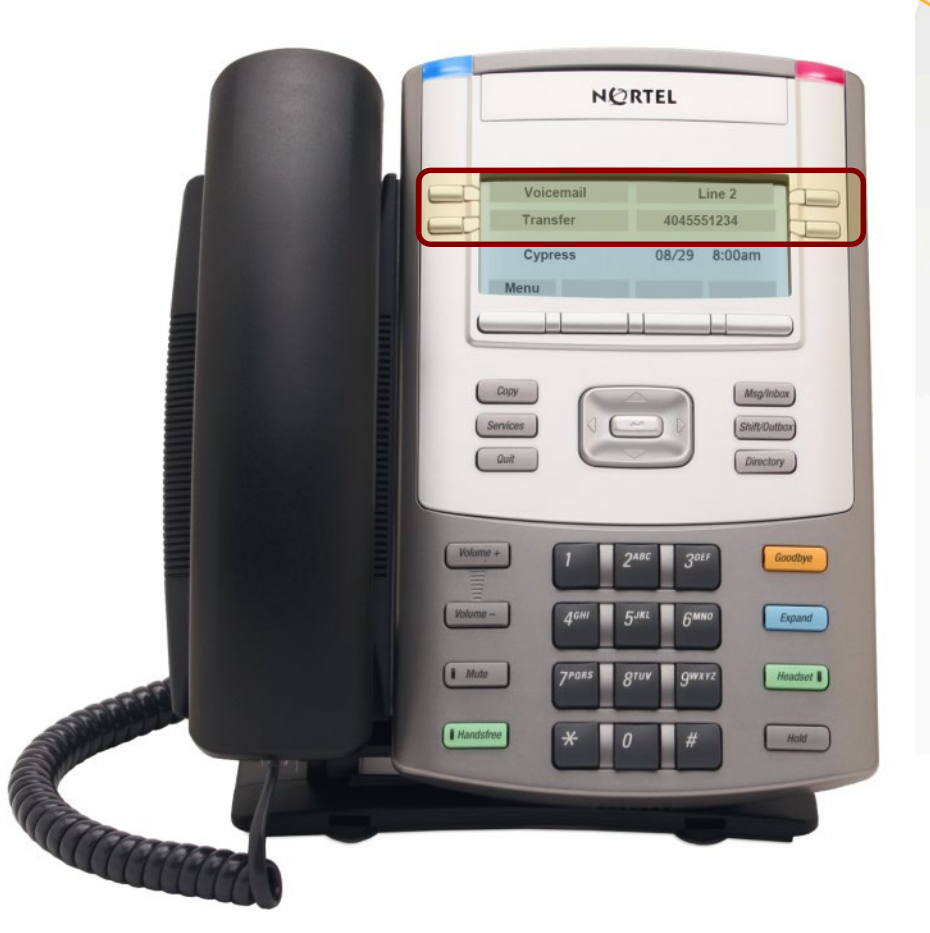

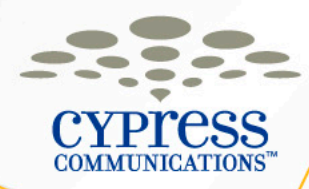

# **Call Join (Join Two Active Calls)**

- With the first caller on an active line, press the **Conference** key
- Press the **Line key** on which the other caller is waiting
- Press the **Conference** key again to join all callers to one line

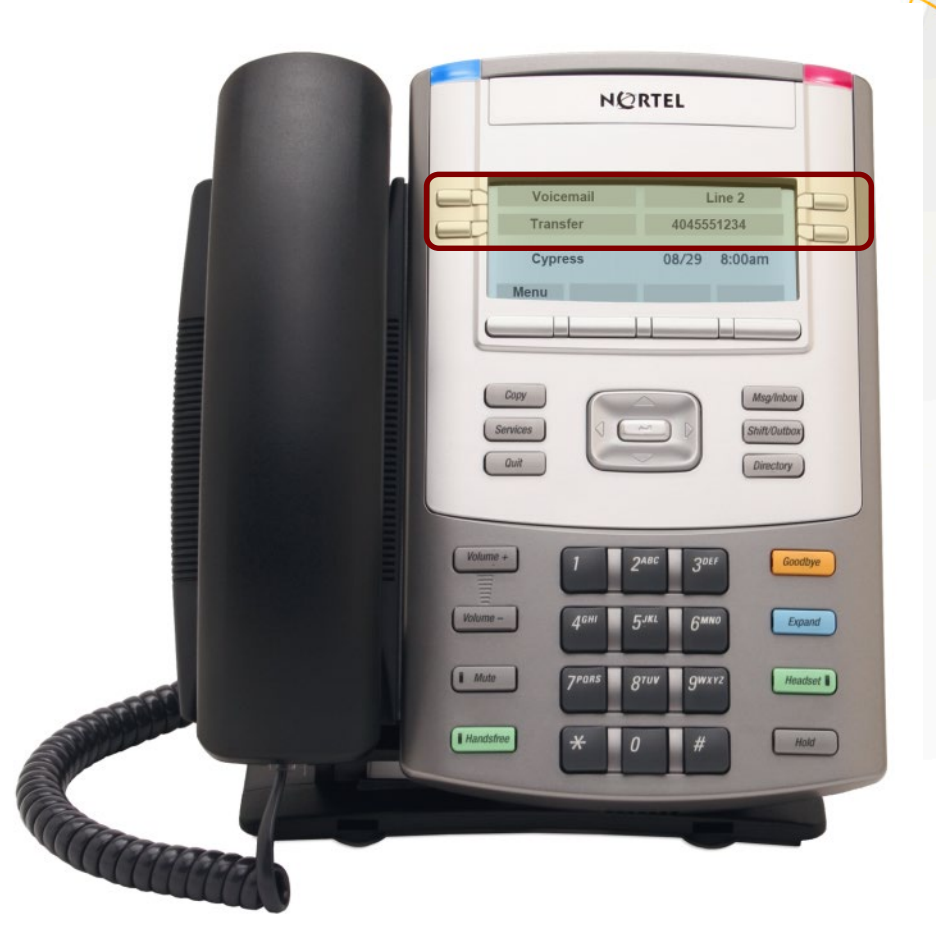

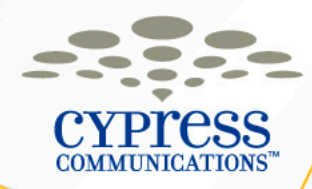

# **Transferring a Call**

You can transfer calls both internally and externally.

- To transfer an active call, press **Transfer** key
- The call is put on hold and dial tone sounds, enter number to which to transfer the call
- When that number rings or is answered, press the **Transfer** key again

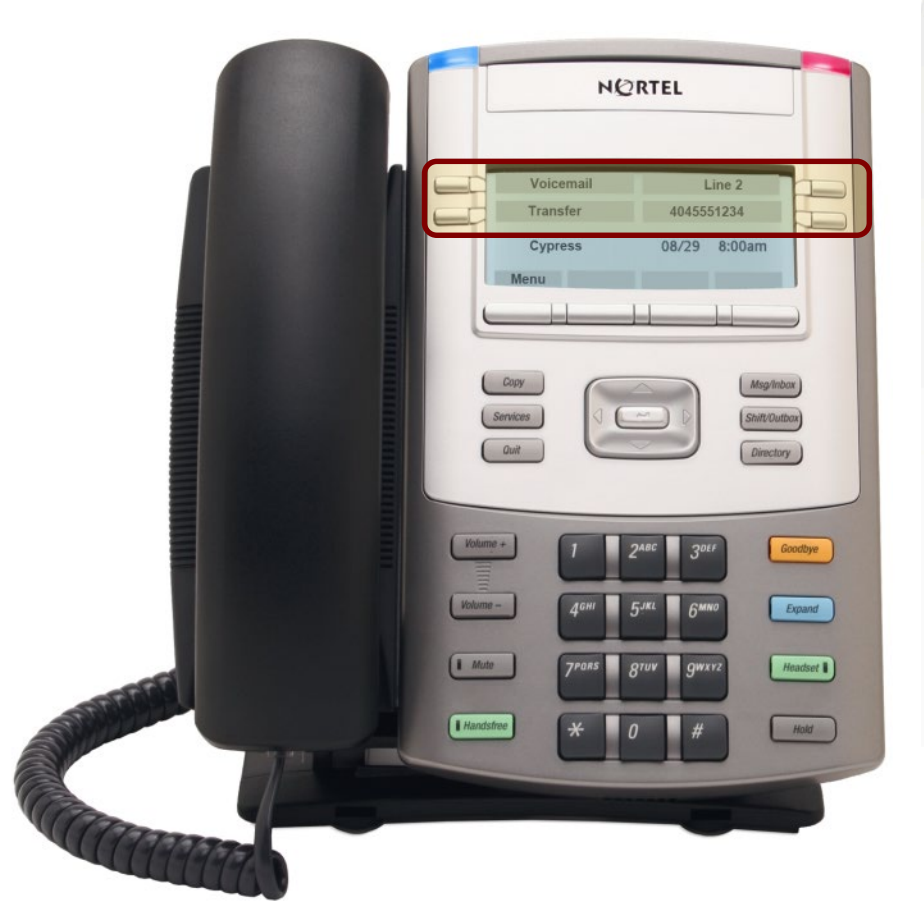

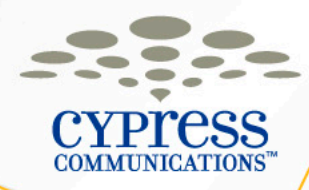

# **Transferring a Call to Voicemail**

- From an active call, press the **Transfer** key, which will place the first caller on hold.
- Dial **x????** to access Express Messaging.
- At the prompt, enter the **10-Digit Phone Number**  of the recipient and the **#** key.
- Press the **Transfer** key again.

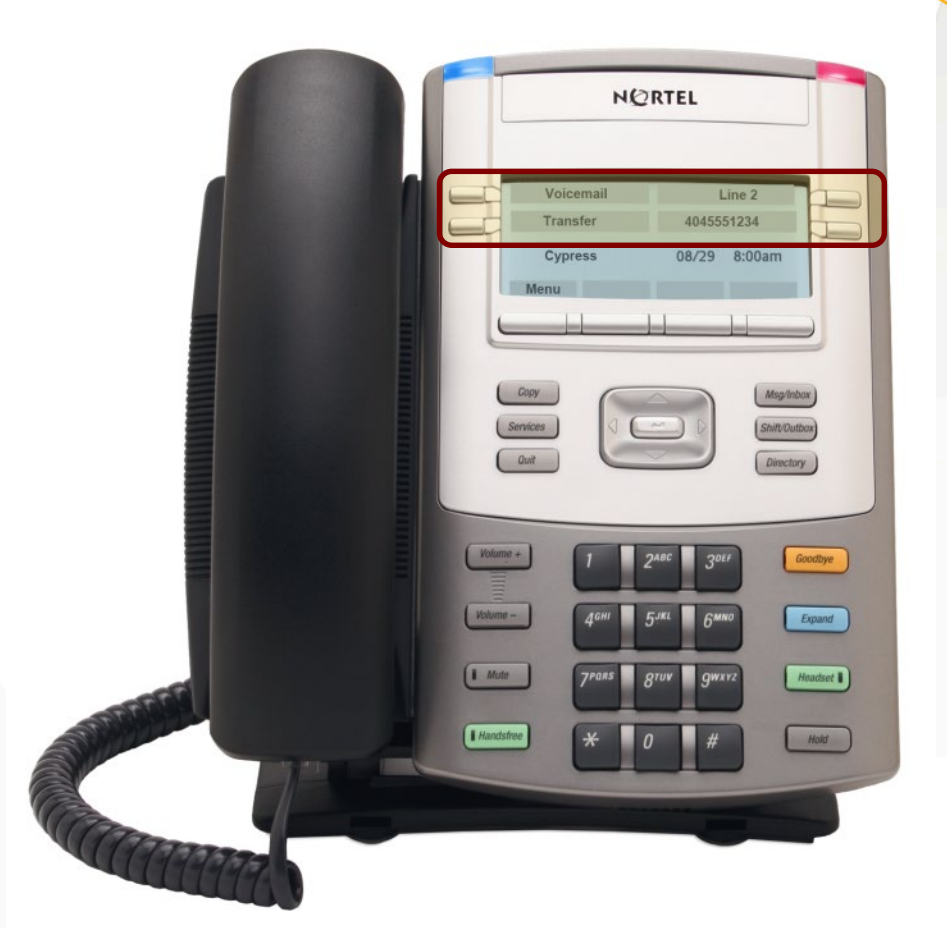

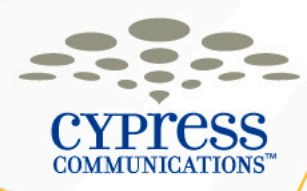

## **Forward All Calls**

You can forward calls internally and externally

- Press the **Forward** key
- Enter the internal or external **Phone Number** where calls should be sent, then press the **Forward** key again
- Forward indicator will display when calls are forwarded
- To cancel call forward, press the **Forward** key

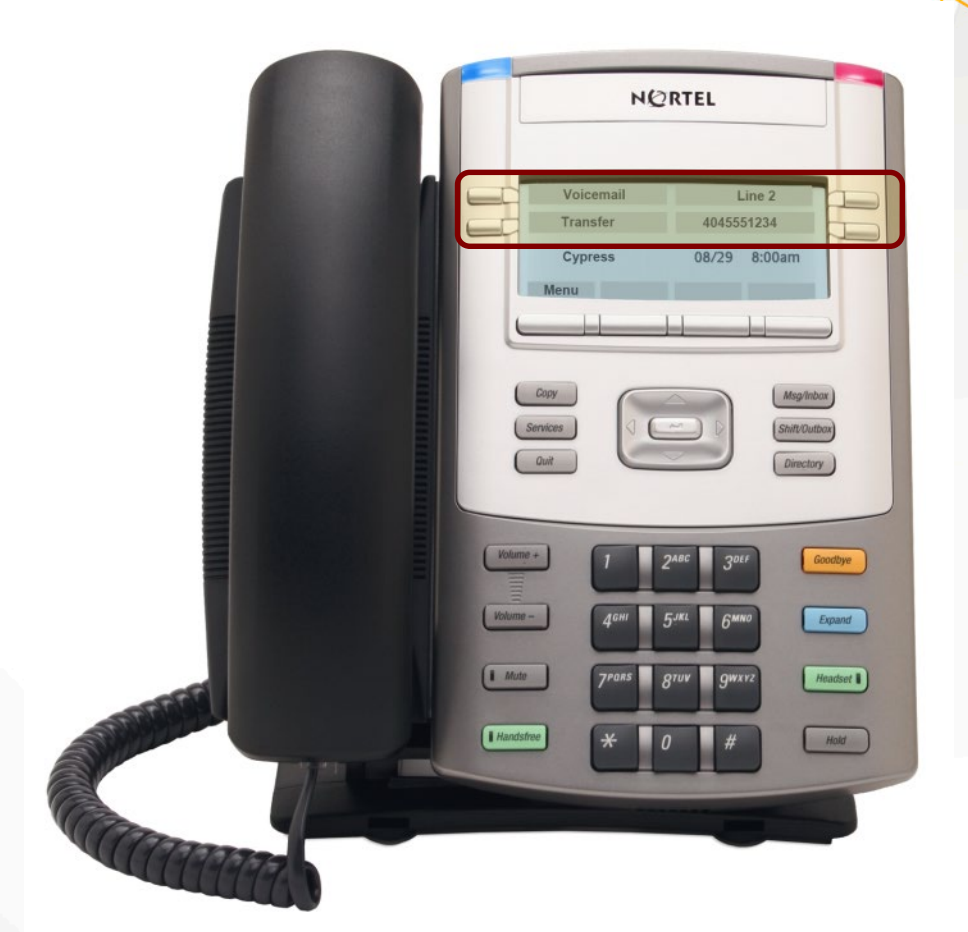

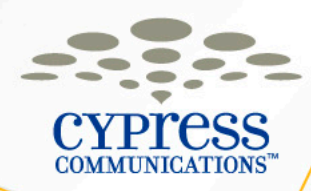

# **Make Busy**

- If you are paired to a secretary, Make Busy will silence your phone ringer, but your line will still ring on your secretary's phone
- If you are not paired to a secretary, Make Busy will send your calls straight to voicemail
- Press the **Make Busy** button once to activate
- Press the **Make Busy** button a second time to deactivate

**NORTEL** 104555123 **Quit** Volume + Volume -Expand **I** Mute Headset 1 Handsfree Hold

**Tip:** To silence the ringer of an incoming call, press **Goodbye**

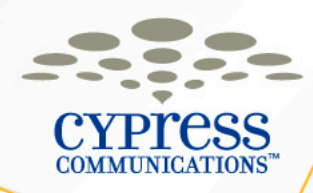

# **Auto Dial**

- To program, press one of the **Auto Dial** keys, enter the number to be stored and then press **Auto Dial** again.
- To use the Auto Dial, at a dial tone press the assigned **Auto Dial** key.

# **Labeling an Auto Dial Key**

- Press **Menu**
- Scroll to **Feature** & press **Ok**
- Scroll to the correct feature key label and press **Ok**
- Select **Label** and press **Ok**
- Enter the new label name and press **Ok**
- Press **Quit** to return to the main screen

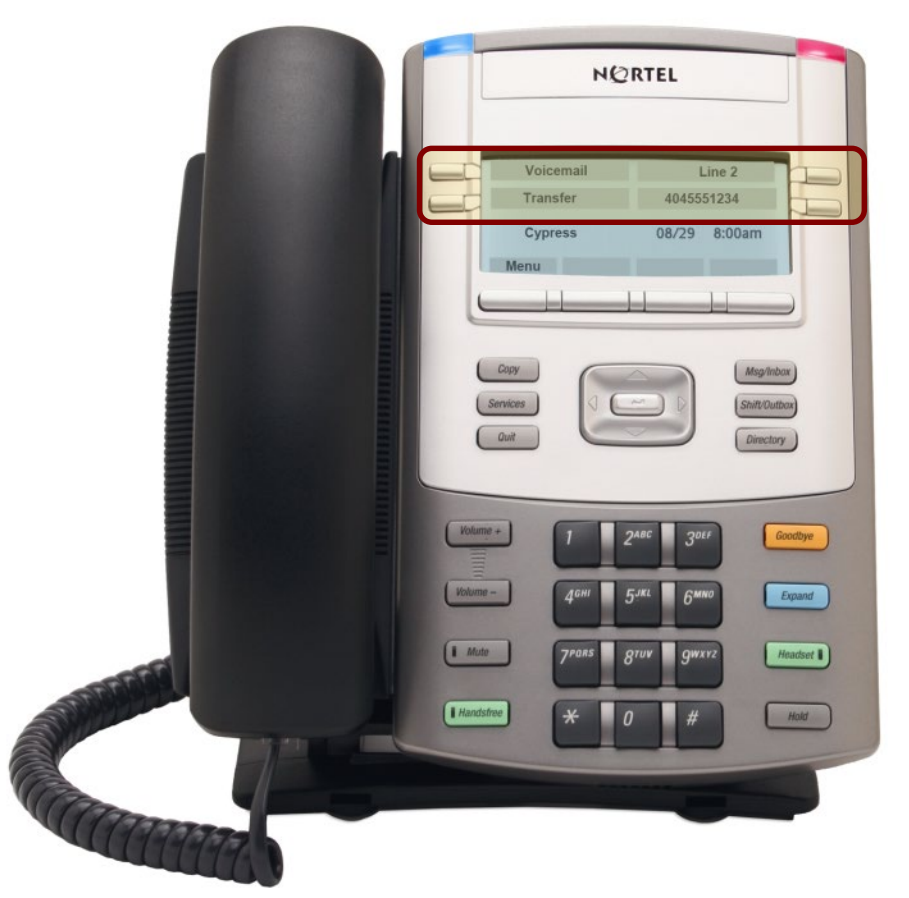

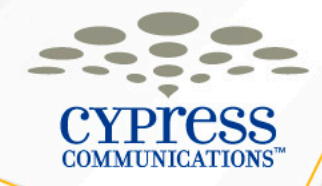

# **System Speed Dial**

- Dial **\*0**
- Enter the **2-Digit Speed Dial Code** for the location you want to call

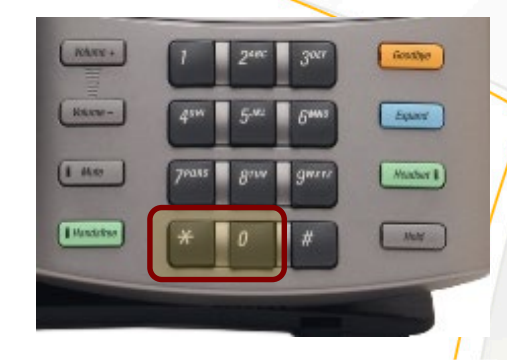

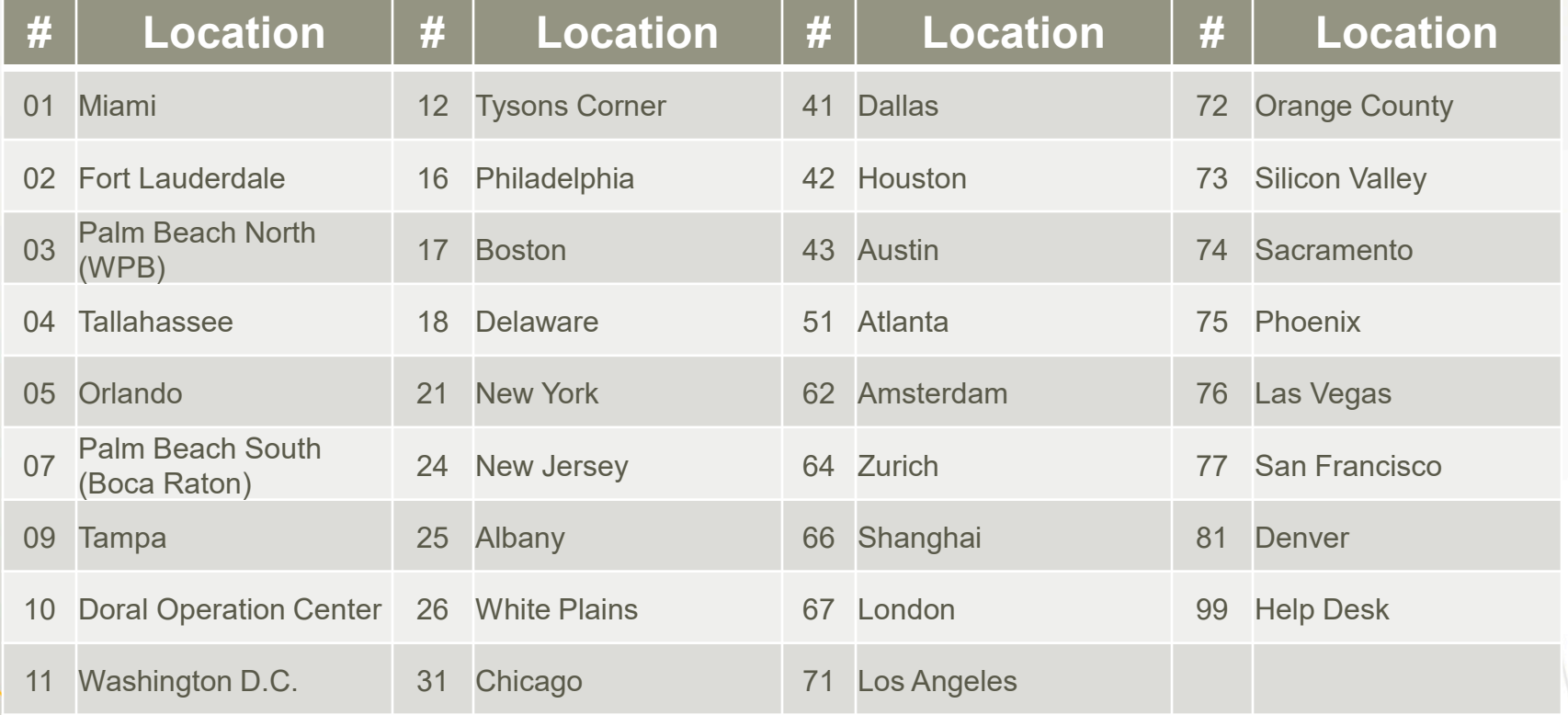

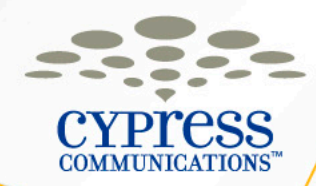

#### **Admin Phones – 1120 + GEM**

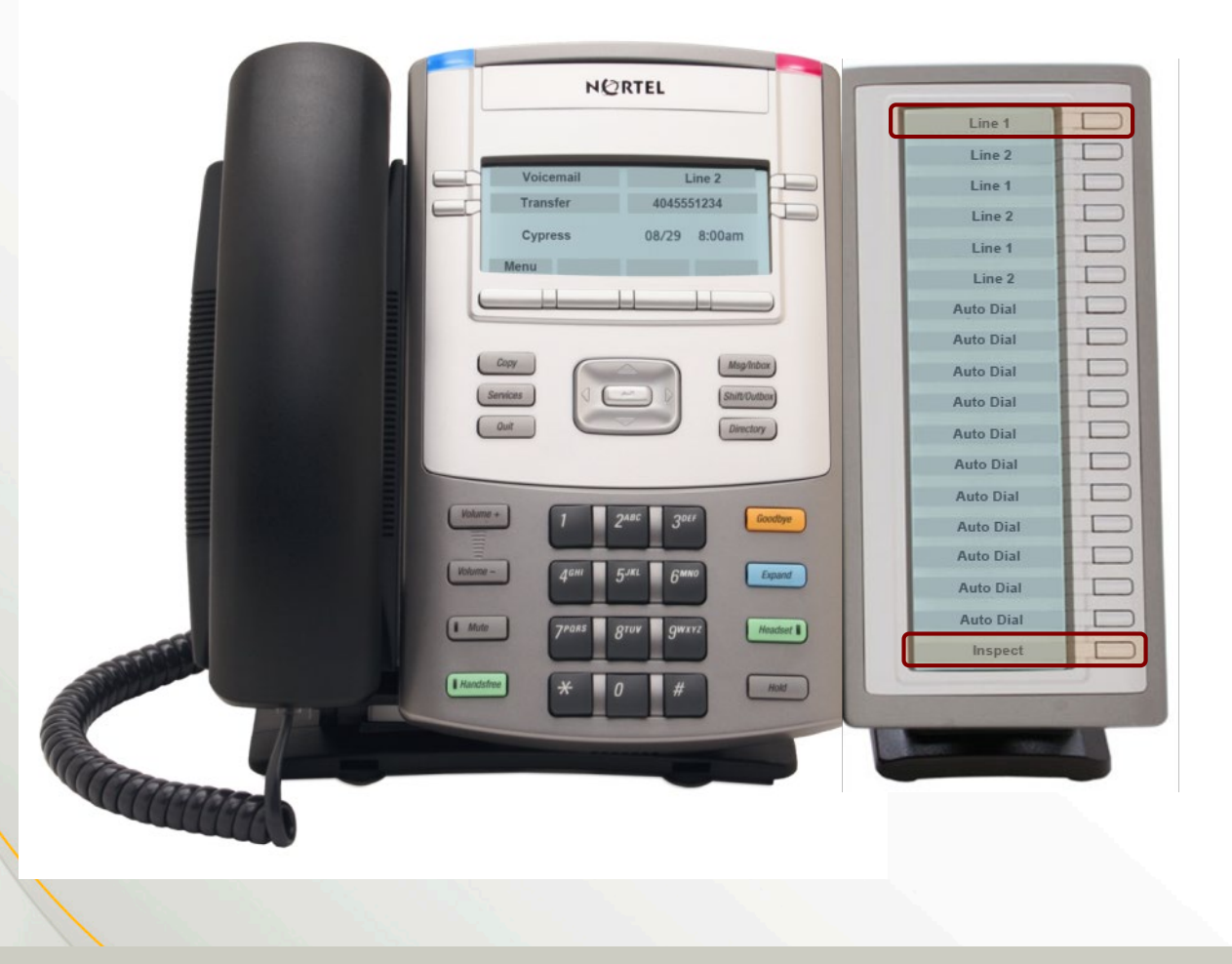

#### **Inspect**

- When a call is ringing on someone else's line, press **Inspect** once, then press the **Line key** that is ringing to display the caller ID
- To answer the call, press the **Line key** that is ringing a second time and lift your receiver

#### **Labels**

The labels for each line can be changed the same way you edit the labels for Auto Dial keys

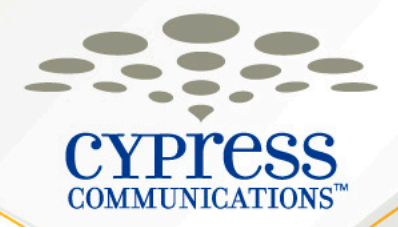

© 2410 CAPRESS COMMUNICATIONS, INC.

# **Voicemail**

**Customer Name**

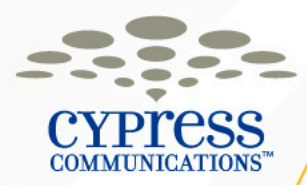

# **Voicemail – Getting Started**

**Logging-in for the first time**

- Your voicemail box is your **4-Digit Extension**
- Your temporary password is your **4-Digit Extension number plus 99**
- You will be required to change your temporary password immediately to maintain system security.

**NOTE:** You should setup your voicemail greeting and password prior to the new system going active by dialing press the **Voicemail** key on the new phone once it's on your desk.

Number: 4045551234 (example)

Voicemail: 1234 (example)

Password: 123499 (example)

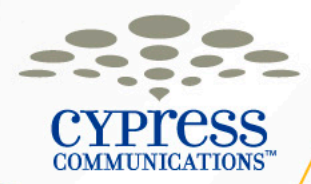

### **Voicemail – Access Information**

There are 3 ways to access your voicemail by phone. 1.Dial from IP phone: Select the **Voicemail** key, when prompted, enter password, then **#**

2.Call the voicemail portal from any phone outside office: Dial **???.???.????**, enter your **4-Digit Extension**, then **#**. At the prompt, enter **Voicemail Password**, then **#**

3.Call your phone number from any phone: During greeting, enter **\*** and voicemail password, then **#**

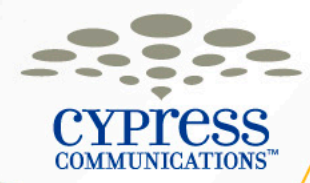

### **Voicemail – Notifications**

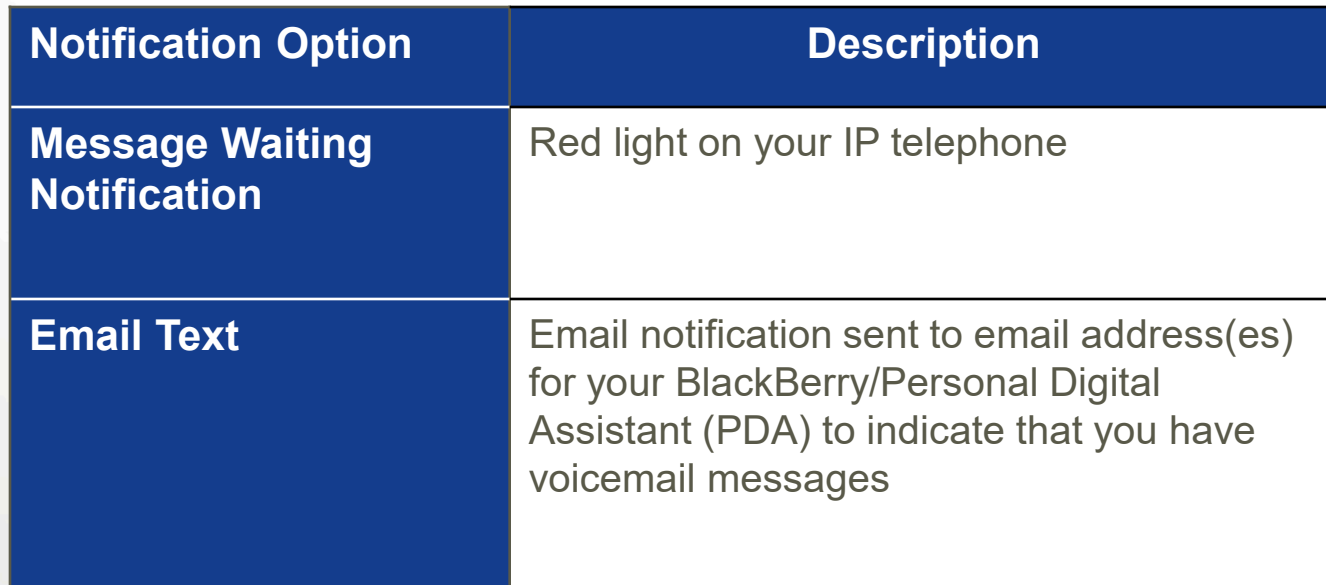

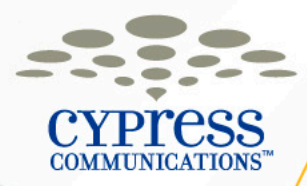

## **Voicemail – Email Notifications**

- When you receive a new message, you will receive an email on your BlackBerry and computer.
- The subject of this email will have the dial in number to check your messages. If you are away from the office, you can simply select and call that number on your BlackBerry.

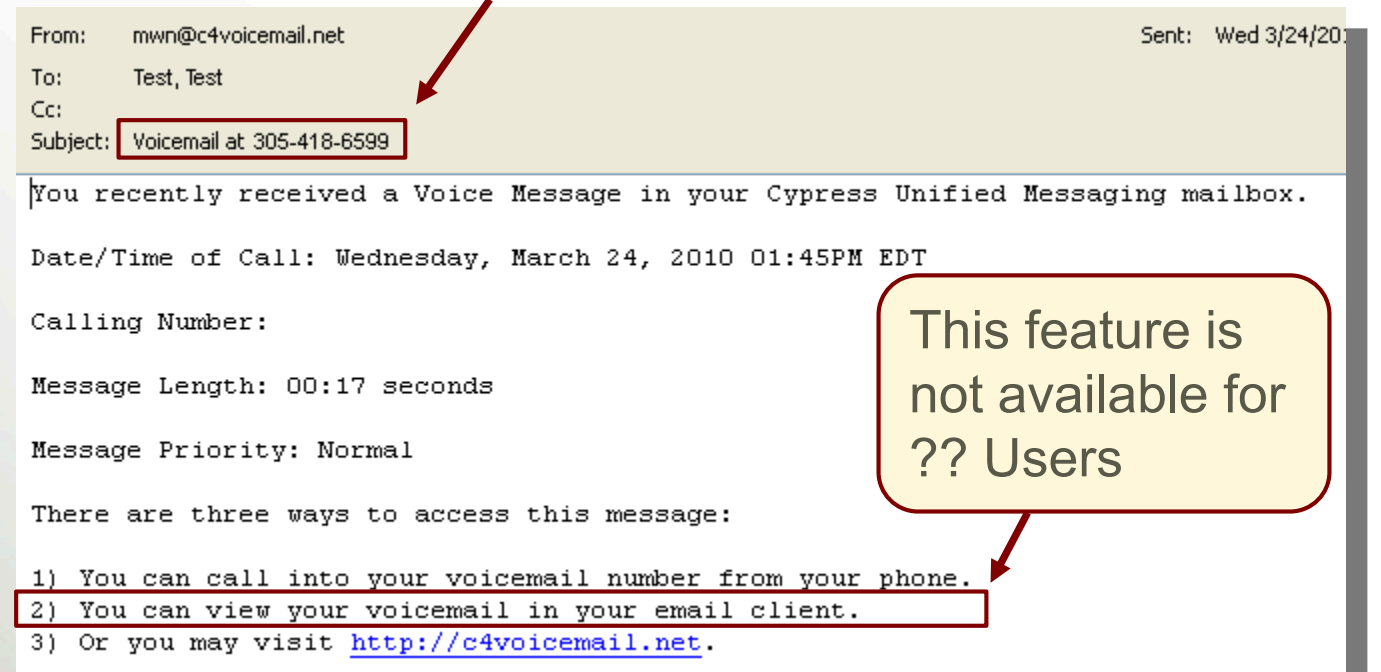

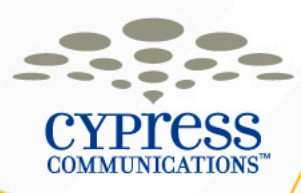

#### **Voicemail Website Login**

#### http://C4voicemail.net

- 1.Start your Web browser, enter the above website address.
- 2. Enter your User name and Password.

Default Username: **4045551234@domain.c4v oicemail.net**

Default Password: **123499**

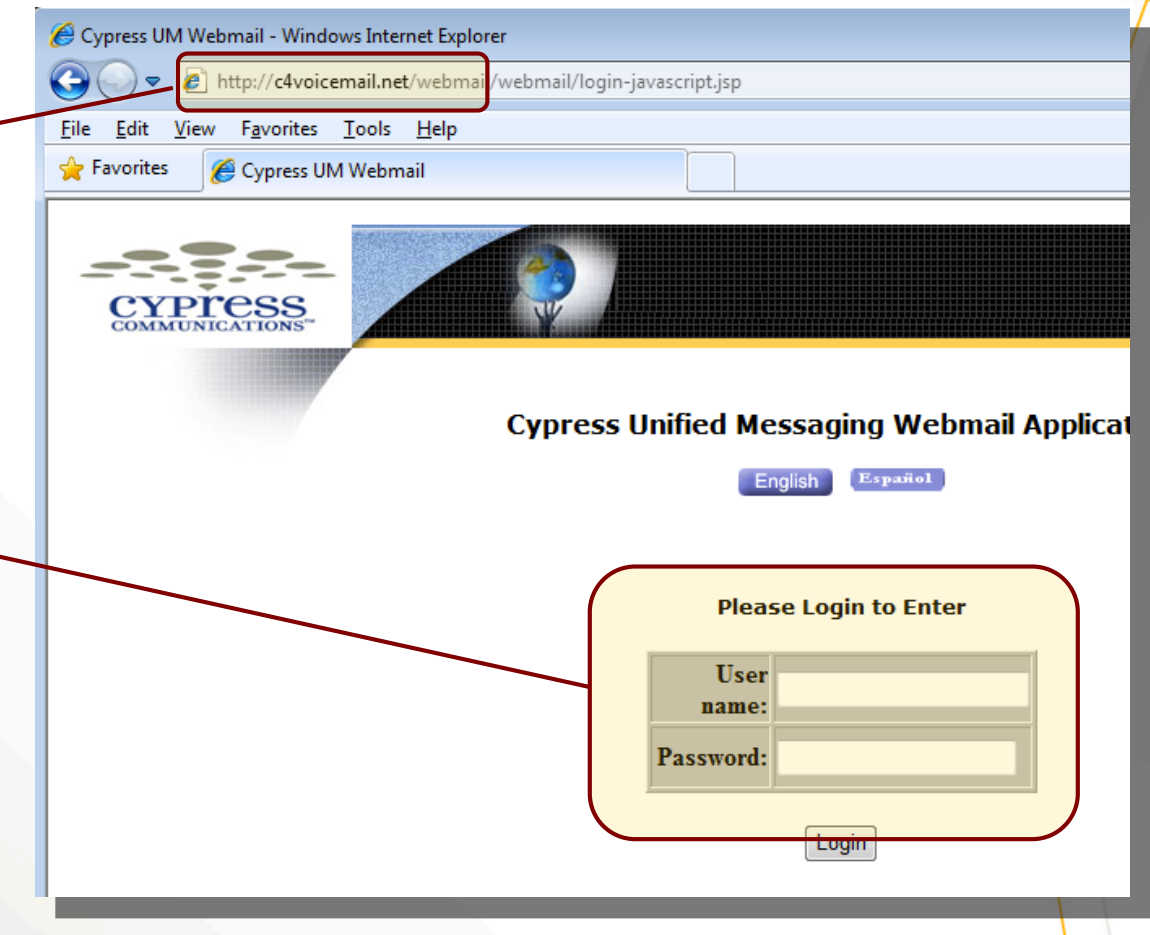

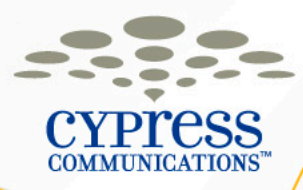

### **Voicemail – Initial Website Login**

**NOTE:** When logging in for the first time you will be required to change your Web access password (called "Email Password").

**NOTE:** When logging into the website, you will also be prompted to change your phone password if you've never login via your phone before. Use the new password you created **earlier** 

Make sure to write down your new passwords on your Information Card!

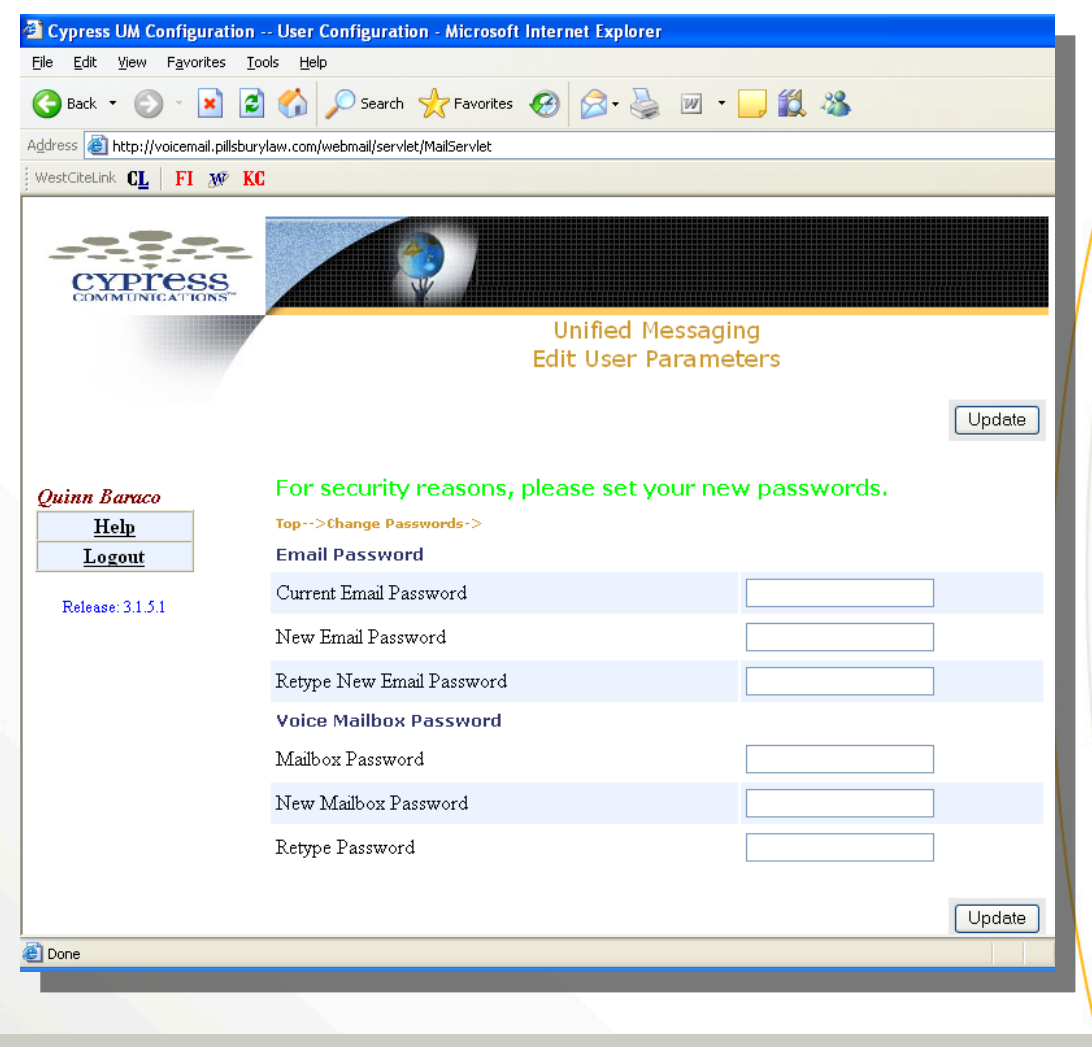

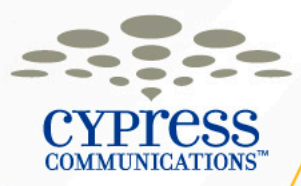

#### **Voicemail – Listening to Messages Online**

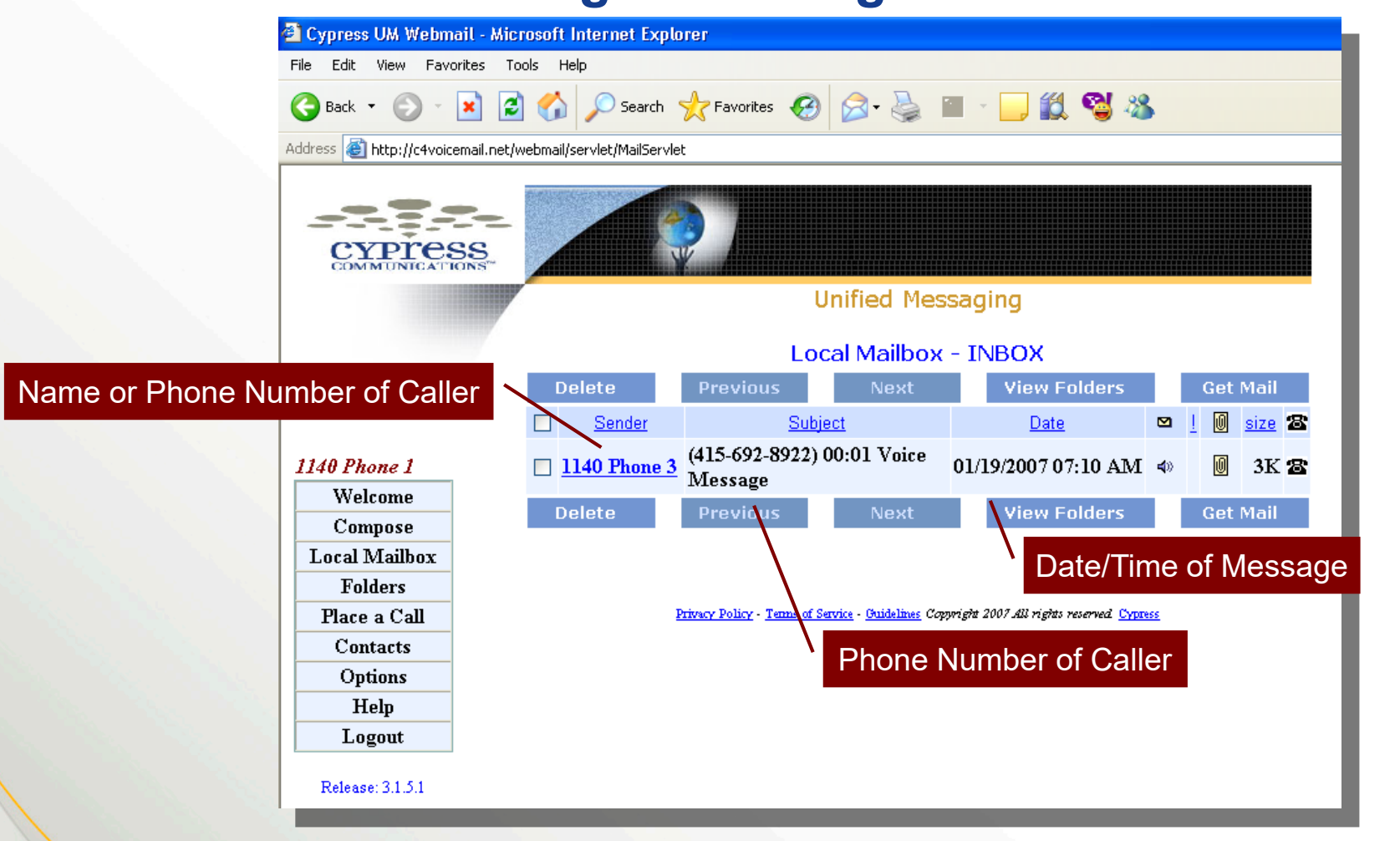

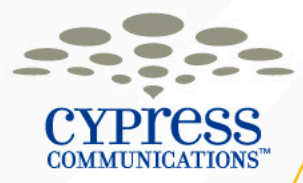

# **Using Unified Messaging – Demonstration**

- Access the Unified Messaging Website
	- [http://c4voicemail.net](http://c4voicemail.net/)
- Change your password

– Write down your new passwords on your Customer Information Card!

• Using the Microsoft Outlook Voicemail Inbox

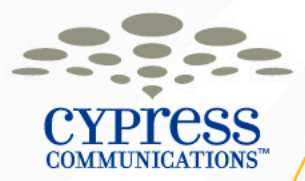

# **Accessing Voicemail Through Microsoft Outlook (IMAP)**

- Receive voicemail messages in a separate folder Inside Microsoft Outlook
- Manage your voicemail messages via your email program
- Delete voicemail messages simultaneously from Microsoft Outlook and your Voicemail box on your phone

**Note:** The password used for your Voicemail in Microsoft Outlook is the same as the web portal

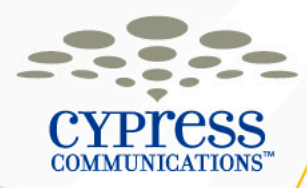

### **Voicemail Folder in Microsoft Outlook**

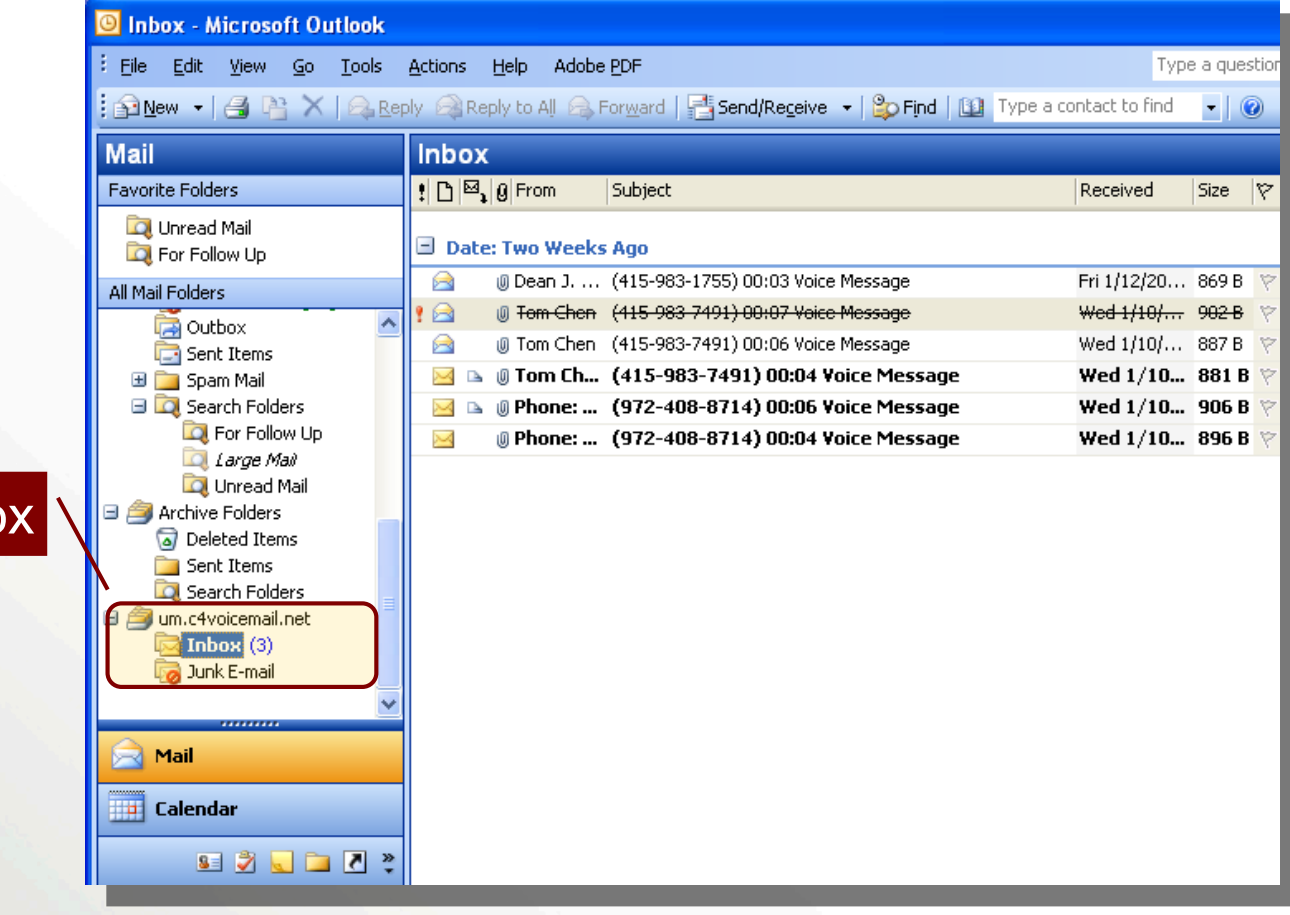

**Voicemail Inbo** 

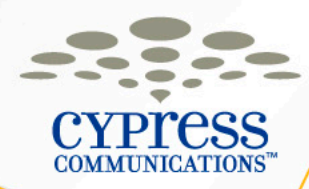

# **Voicemail Message Retention Policy**

- **Capacity**: **75 Messages** can be stored in your mailbox
- **Expiration**: Any messages that have already been listened to will expire after **14 days**
	- Make sure that you delete your messages on a regular basis to ensure you do not hear the message expiration warning when trying to check for new messages. Also, if your mailbox is full it will not accept any new messages.
- **Auto Deletion**: The system will automatically delete messages the day after they expire

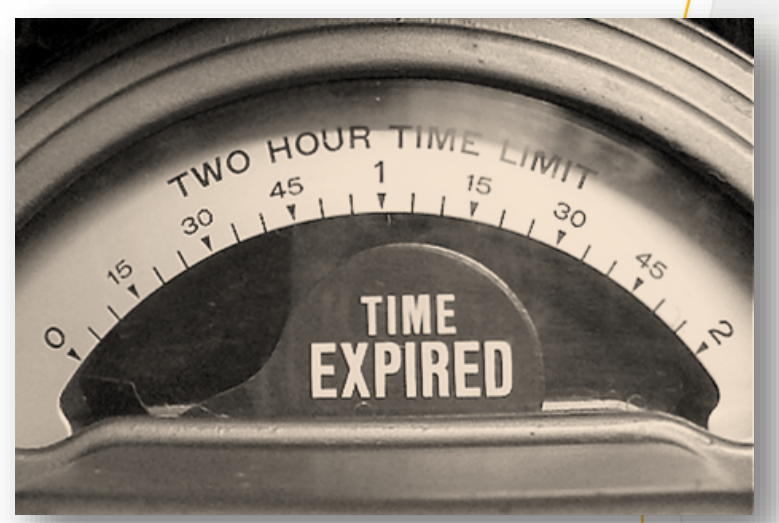

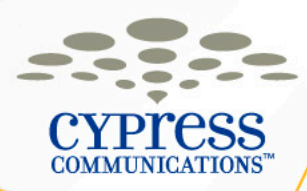

# **Reminder – Log In & Log Out**

**If you logged into the phone in front of you, make sure you logout before leaving class.**

**Logging Out of Your Phone** 1.Press the **Menu** softkey 2.Press the **OK** softkey with Logoff highlighted 3.Press the **Yes** softkey to confirm

**When you get back to your office, you will need to log back into the new phone on your desk.**

**Log in to a Phone** 1.Enter your **Username** (Username: Your 10-digit direct dial phone number) 2.Select the **OK** softkey 3.Enter your **Password** (Password: The last four digits of your number + 99)

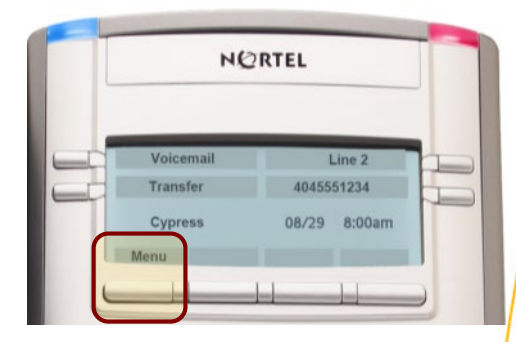

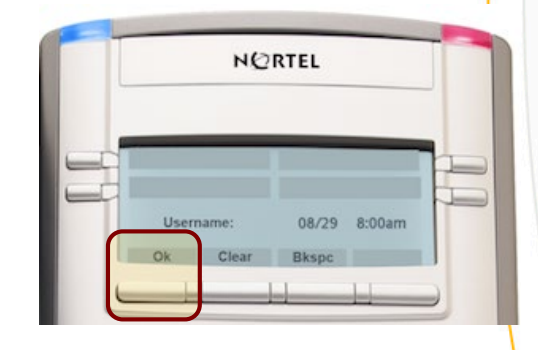

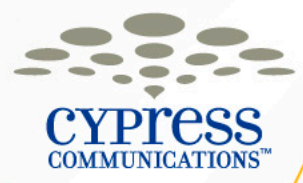

# **Floor Support, Timeline & Getting Help**

- Floor Support will be by after class.
- Your new IP Phone will been placed on your desk **????**.
- You can use your new IP Phone to make outbound calls right away.
- You can/should set up your new voicemail as soon as training has been completed.
- Your telephone numbers will be moved over to the new IP Phone system on **?????** at **??? pm**. At this point all inbound/outbound calls will go to the new phone.
- When your account is transitioned over to our central Customer Support Center you will need to contact **888.528.1799** for support.

**Reminder:** You will no longer have access to your existing voicemail system. Make sure to listen to your messages before **??? pm** on **?????**.

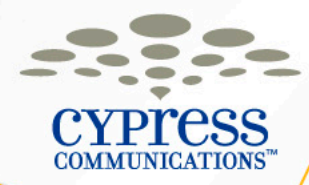

# **Questions?**

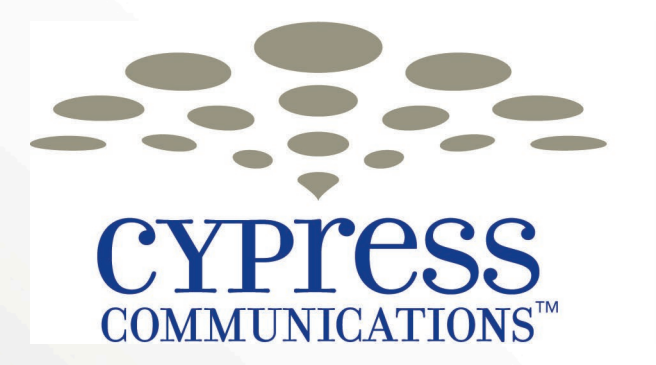

# making communications easy.

© 2010 CYPRESS COMMUNICATIONS, INC. 36